## Petunjuk Penggunaan LMS

Untuk memudahkan pencarian lebih baik langsung ke kolom kiri cari sesuai topik yang ingin dicari, kemudian klik pada topik atau tanggal perkuliahan yang dipilih.

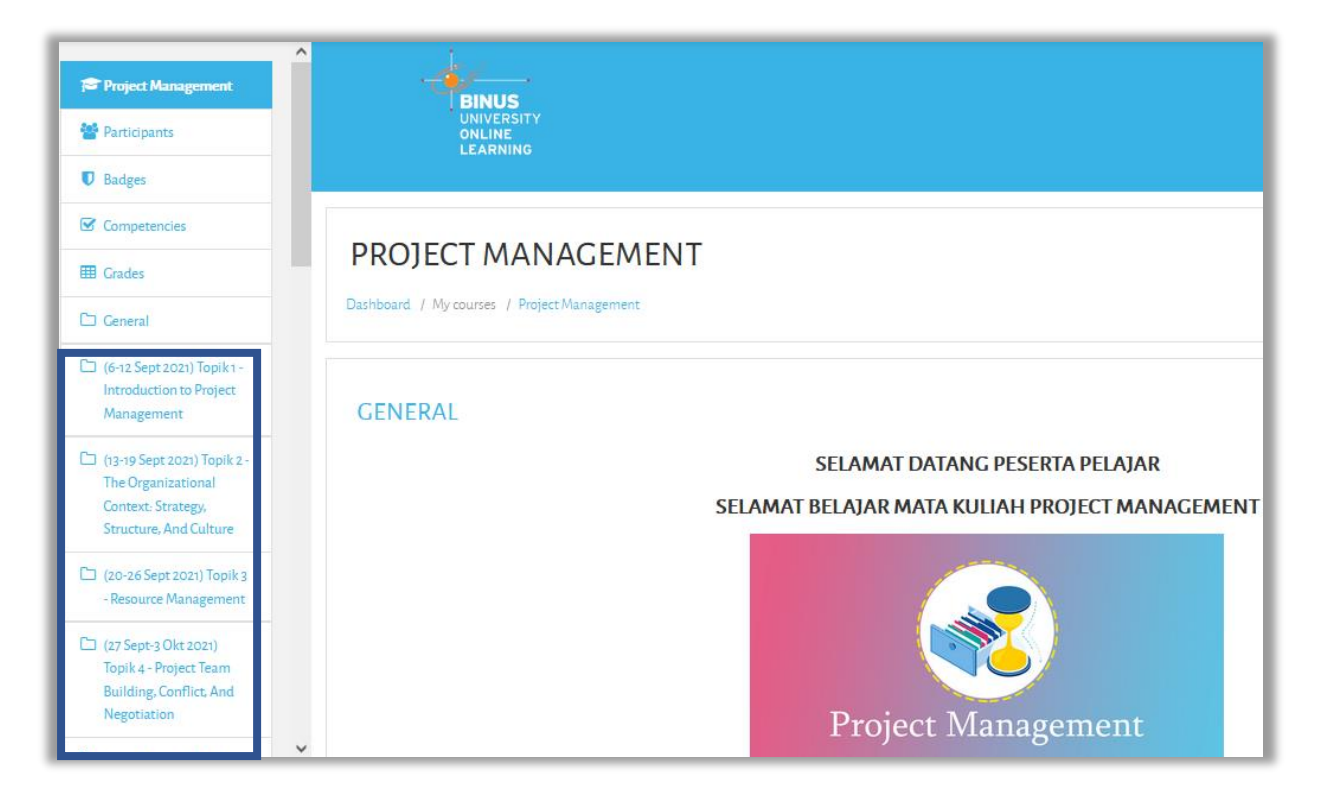

Setelah memilih topik / tanggal perkuliahan, maka tampilan komponen pada masing-masing topik

# 1.Akses Materi

Klik pada folder materi berikut materi pendukung

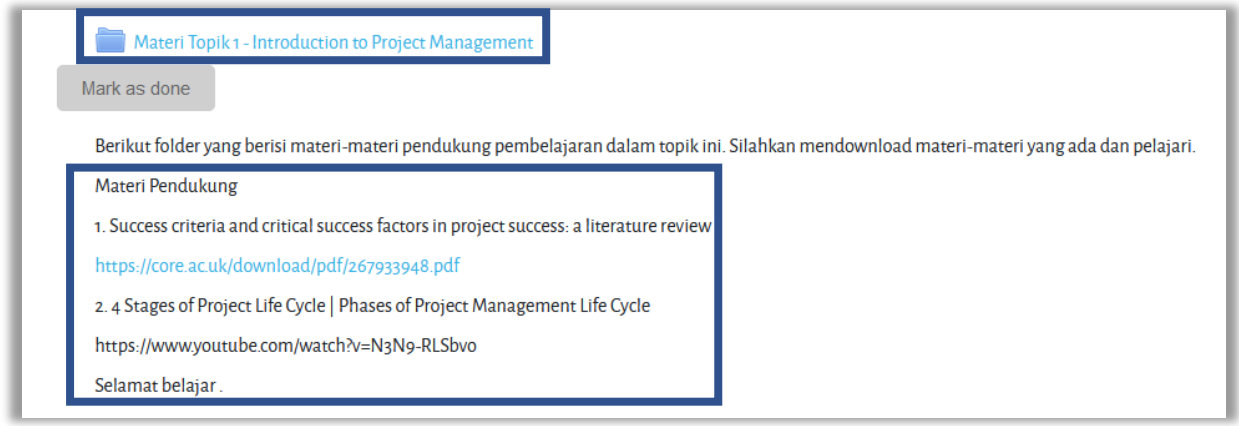

Maka akan ditemukan file PPT dan penjelasan dosen /LN (Lecture Notes)

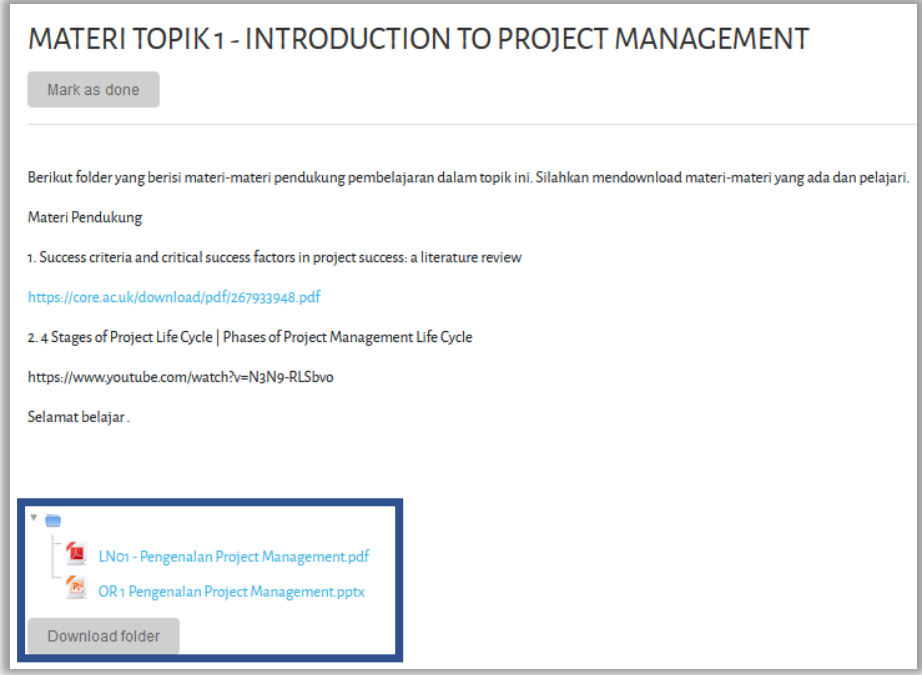

#### 2. Akses Video

File video bisa langsung di klik untuk ditonton

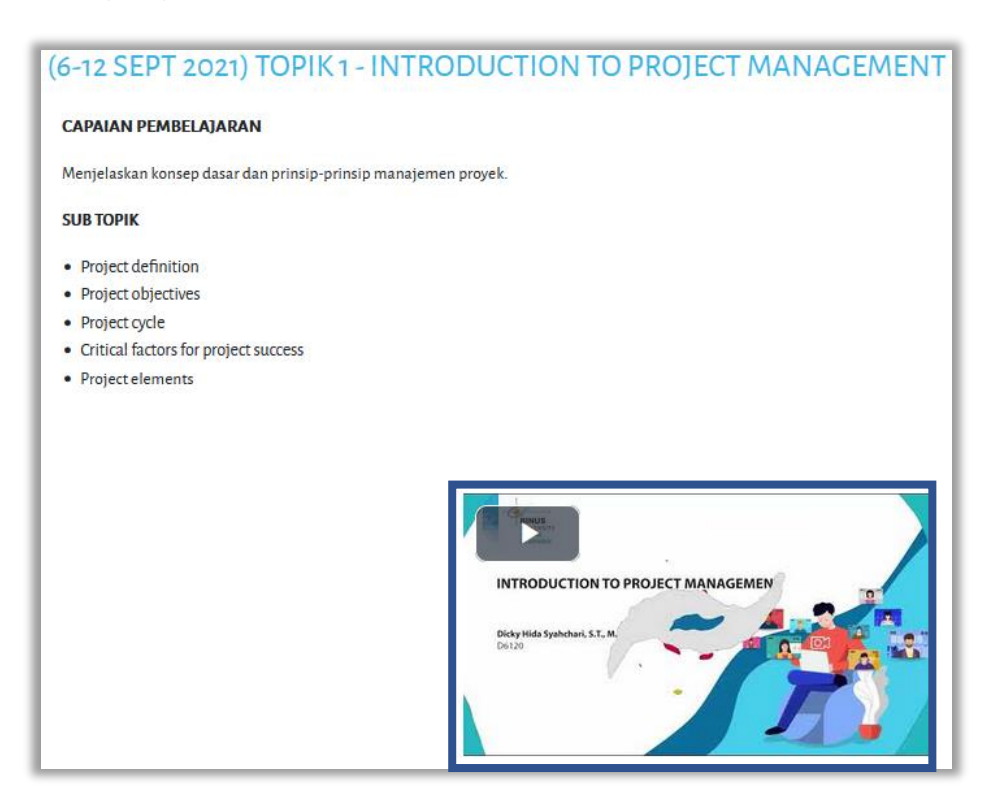

## 3.Akses Forum Diskusi

#### Klik pada Forum

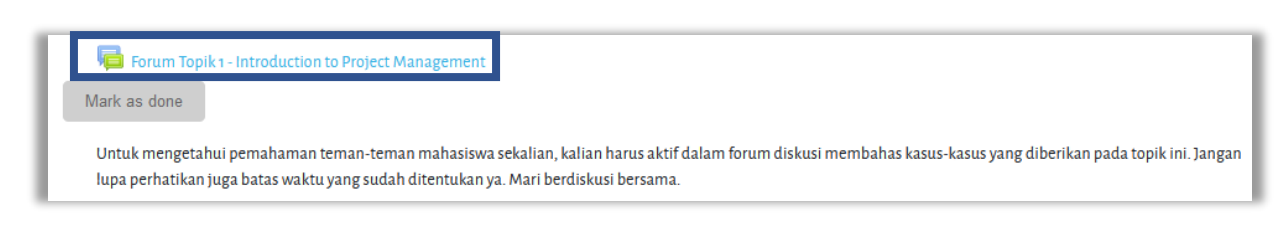

Maka akan muncul beberapa diskusi yang sudah diposting oleh dosen , kemudian di klik pada salah satu bahasan diskusi yang akan direspon

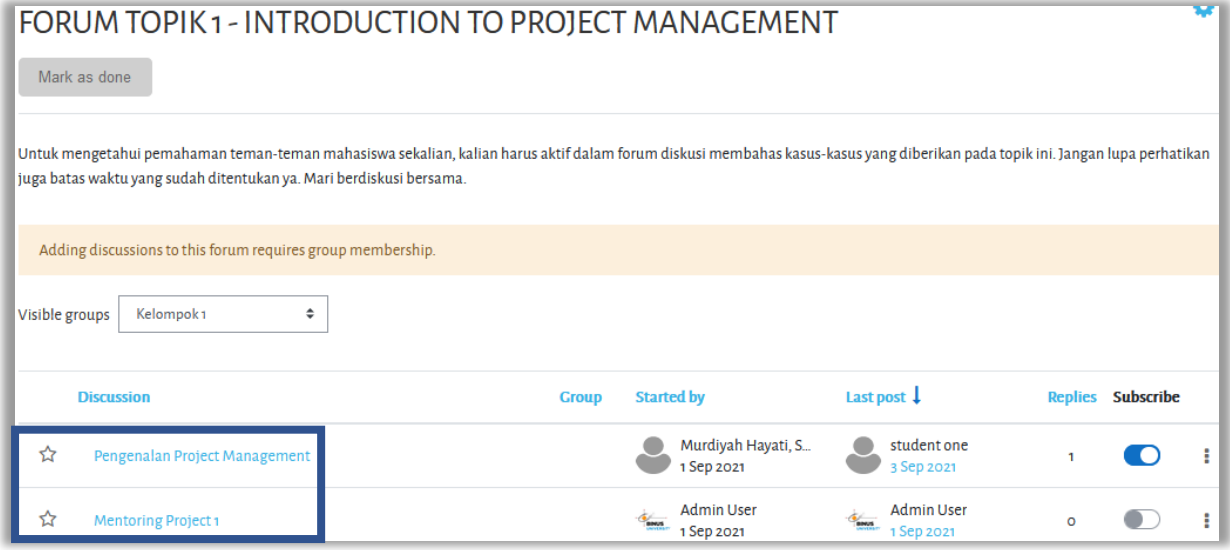

Kemudian merespon dengan memilih "reply" pada komentar yang ingin direspon/ingin ditanyakan. Setelah mengetik respond yang akan diberikan jangan lupa "Post to forum"

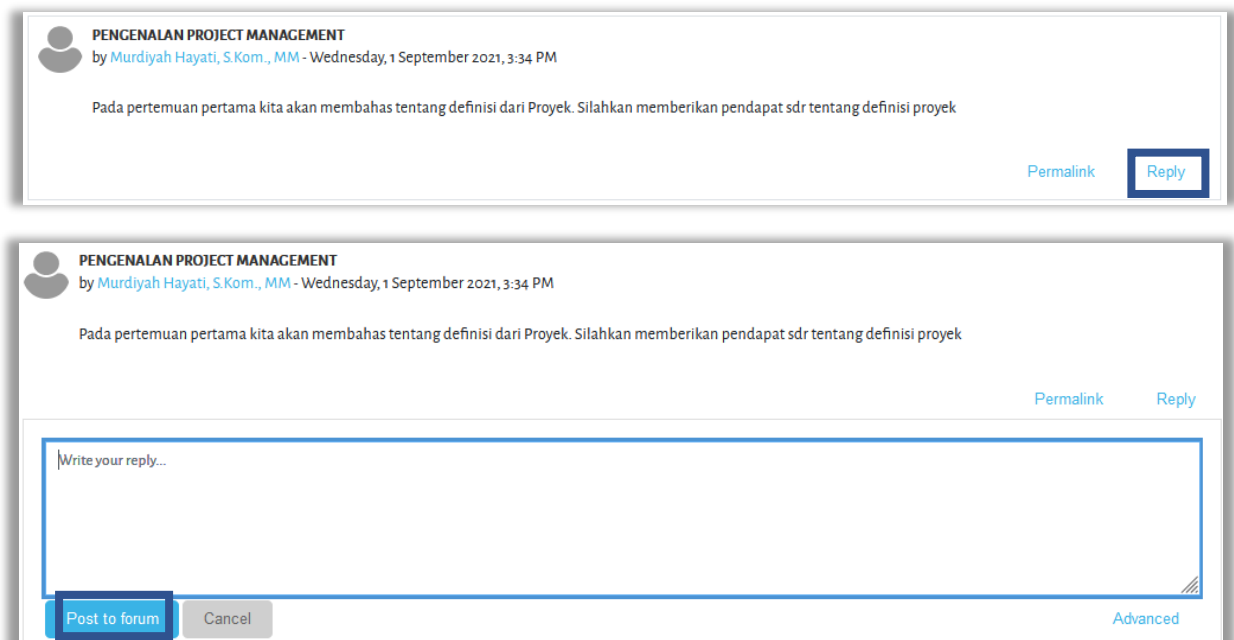

Kemudian akan tampil posting teman-teman dan bisa di edit jika ada koreksi / delete pesan jika salah

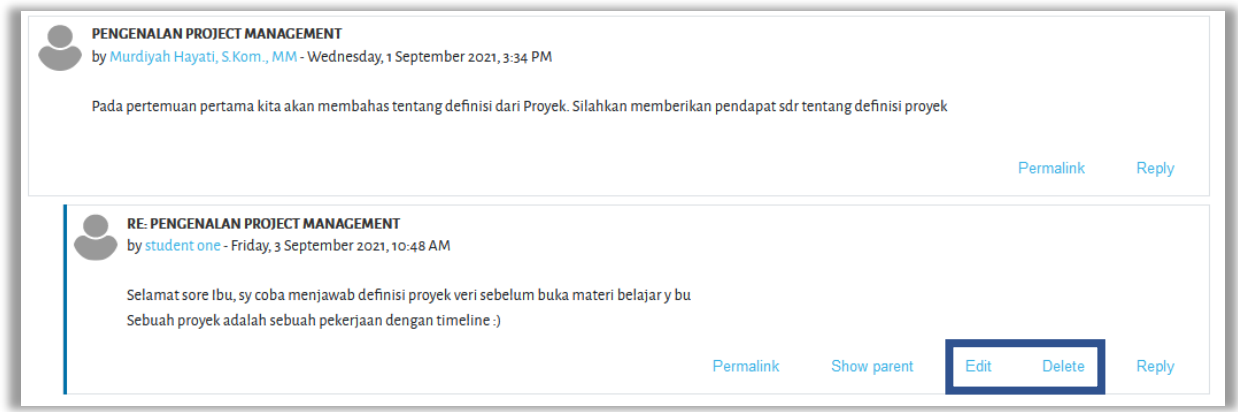

## 4.Akses Materi Lab dan Tugas Lab

Klik pada Materi & Lab, diperhatikan tiap minggu akan berbeda apakah ada tugas atau tidak.

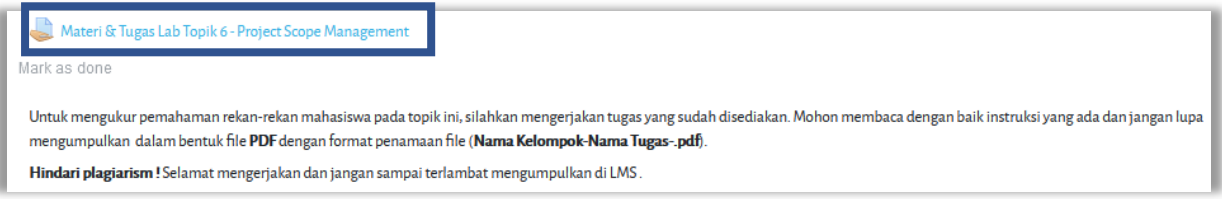

Setelah di klik, kemudian akan muncul video tutorial, materi lab, soal tugas berikut tanggal dateline.

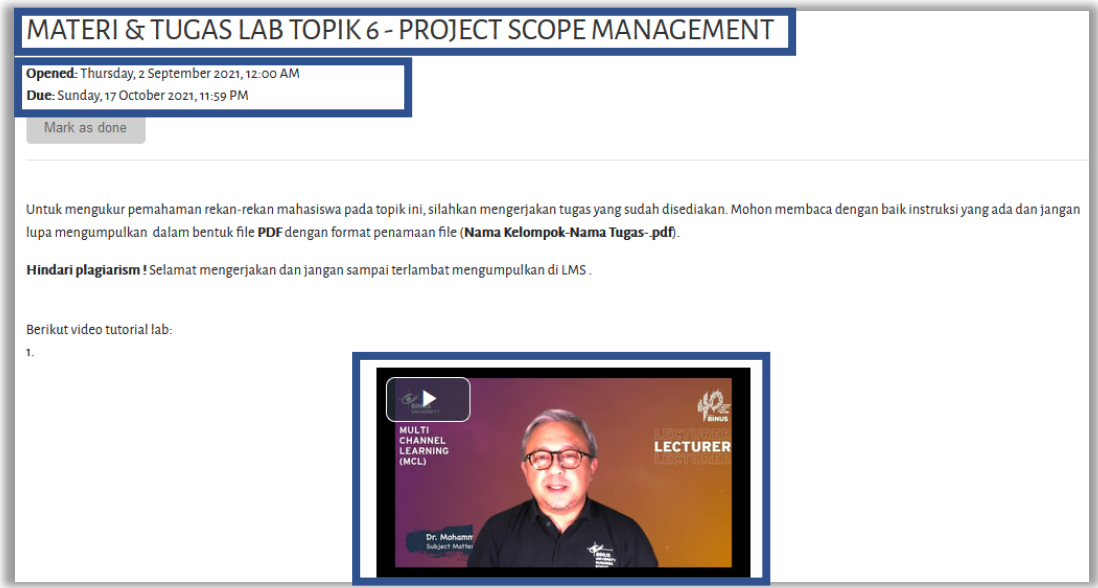

Di bawah materi video ada materi Lab dan soal tugas Lab yang bisa teman-teman klik pada file tersebut untuk membukanya. Jika teman- teman sudah siap untuk mengumpulkan tugas maak klik pada " Add submission"

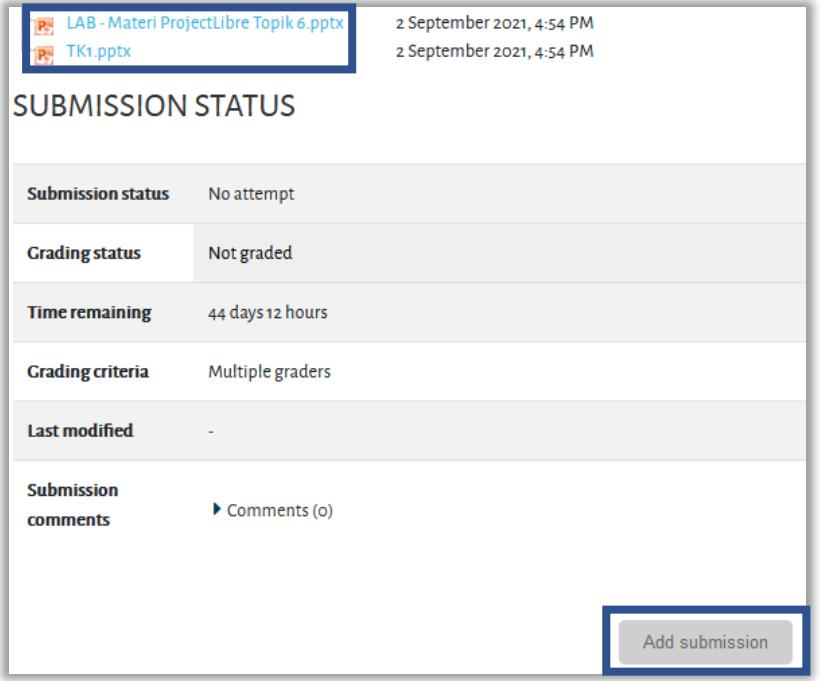

Upload file jawaban tugas nya kemudian pilih "Save changes"

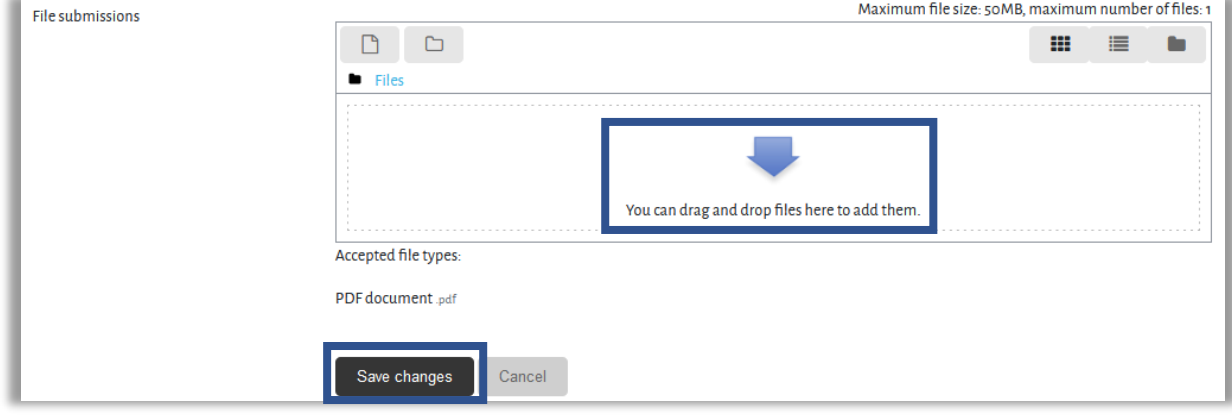

Draft tugas masih bisa di edit jika masih ada waktu sebelum dateline dan jika suda final jangan lupa "Submit assignment"

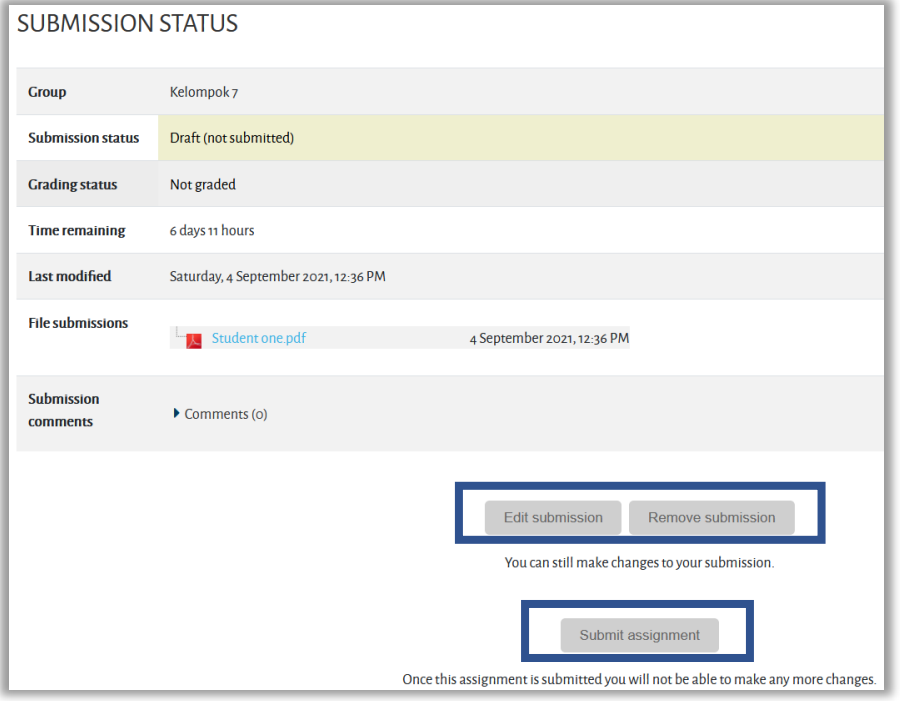